# **SoftXpand 2011 Quick Installation Guide**

# *SoftXpand Installation:*

Make sure that all monitors are configured to "Extend these displays" prior to installation of SoftXpand 2011: <http://windows.microsoft.com/en-US/windows7/Move-windows-between-multiple-monitors>

- 1. Connect all monitors, one keyboard and one mouse to your PC.
- (The initial status upon conclusion of the SoftXpand 2011 installation will have all keyboards and mice assigned to the first workstation). For best practice, the most recommended hardware setup is a basic star topology – allocating a dedicated host USB port per workstation and connecting a single USB hub to it, to which only that workstation's devices are connected.
- 2. Once downloaded, locate and run the saved SoftXpand 2011 installation file (Softxpand2011\_32bit.exe or Softxpand2011\_64bit.exe)
- 3. The SoftXpand Installation Wizard will open
- 4. Once prompted, click "Next"
- 5. Read and approve the Software License Agreement
- 6. Click "Finish" to launch SoftXpand 2011 (accept the reboot required after installation)
- 7. When the PC reboots, all workstations allowed by the license (6 for trial version) and the number of available monitors will start. Starting all workstations may take a short period. When each workstation starts the logon window will be displayed. Workstations without monitors cannot be started.
- 8. Login to one of the workstations with an administrator account. At this point only one workstation will be useable as all keyboards and mice are assigned to the first workstation in the initial configuration. Normally the first workstation will use one of the monitors on which the boot and Windows starting messages are displayed.
- 9. Select from either the start menu or from the desktop to Start SoftXpand 2011.
- 10. The SoftXpand 2011 Splash screen will be displayed and the SoftXpand 2011 Cluster Manager will open.
- 11. The Trial version of SoftXpand 2011 will continue to run for 15 days and will logoff all workstations every hour. *Note:* To activate SoftXpand you can access the licensing tab from the Cluster manager licensing tab. For online activation you must have internet connection or valid Email account.

## *Connecting Additional Workstation:*

For better deployment connect all peripheral devices of each workstation to an individual USB hub after installing SoftXpand

- 1. At this stage all devices are connected to the host PC and all monitors are assigned to their workstations.
- 2. Go to Start menu  $\rightarrow$  SoftXpand 2011  $\rightarrow$  Cluster manager  $\rightarrow$  select the cluster (the top item in the workstation list).
- 3. Click on "Stop" to stop all workstations except workstation 1
- 4. Click on "Configure" to open the Configuration Manager
- 5. Attach a keyboard to the hub used for that workstation
- 6. Return to the Configuration Manager
- 7. The keyboard will appear in the upper pane without an assignment
- 8. Drag the keyboard icon from the top pane to the row of the bottom pane for the workstation.
- 9. Attach a mouse and any other devices to the same hub as the keyboard. These devices will be automatically assigned to the same workstation as the keyboard
- 10. Repeat for each workstation (start, attach keyboard, assign keyboard, attach other devices). *Note:* Detection of each device individually is possible by:
	- $\circ$  Monitor a balloon will is displayed on the right hand side of the monitor to allow having information about the workstation ID

Also,by selecting a certain workstation from the Cluster manager and right click->detect will show the Monitor ID on the selected workstation monitor.

- o Audio device selecting an audio-out device from the table and clicking "Detect", will play a test sound (connected to speakers / headphones)
- o Keyboard will be highlighted after detected by pressing both shifts
- o Mouse will be highlighted after detected by pressing both buttons of the mouse
- 11. Now drag the desired devices from the upper panel to the bottom
- 12. Devices will appear all in a row of the workstation

## *Notes:*

You will be notice that ONLY available devices appear in the Configuration Manager. Device assignments are not changed by activation Assignment of monitors to workstations will only take affect at the next restart of the PC.

## *Mapping Other Devices to Workstations:*

Exclusively Distributed by: UNISA TRADES ENTERPRISES, INC.<br>
call us Manila (02) 298.5505 Tacloban (053) 325.2888 Iloilo (033) 509.8982 Cebu (032) 422.4056 to 58

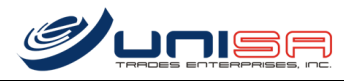

## **Removable disk:**

By default, when a removable disk is inserted into a USB port then it will be assigned to the same workstation as the keyboard connected to the same hub. In order to share a removable disk you can move the device's icon to the "Shared" row of the bottom pane.

## **Mapping Audio Devices to Workstations:**

All in/out audio devices can be mapped to specific workstations. Each input audio device (microphone or line in) can only be assigned to a single workstation. Multiple workstations can use the same "out" audio device by dragging the audio output device to the Shared row of the Configuration Manager.

In case you desired to receive any additional information for SoftXpand 2011 supported devices you are welcome to contact MiniFrame's support team at [softxpand2011@miniframe.com](mailto:softxpand2011@miniframe.com) for more details.

## *Recommendations and Limitations:*

#### **Installation:**

SoftXpand 2011 requires Windows 7 Home OS and above with Service Pack 1 or Windows Server 2008 R2 with Service Pack 1. SoftXpand 2011 requires Service Pack 1 or higher of .NET Framework 3.5. Instructions for .NET support can be found at <http://windows.microsoft.com/en-US/windows7/Turn-Windows-features-on-or-off> or install .NET Framework 3.5 with a Service Pack of 1 or higher

## **Primary Workstation:**

It is highly recommended not replacing the primary workstation and use Windows native primary monitor. One workstation must be running at all times.

#### **USB Hub:**

Each workstation-dedicated USB hub must be an end point. Do not chain USB hubs to each other. Allow each hub its dedicated USB cables chain to assure all end point workstation hubs are the last in their chain.

#### **Video Cards:**

Do not install more video cards and monitors than is allowed by your SoftXpand 2011 activation license. The activation serial key includes information on the number of registered workstations. SoftXpand 2011 only supports this number of monitors.

## **Display Link Support:**

Any USB Display Link device is currently not supported in this version.

## **Switch Devices:**

When dragging a device from one workstation to another then the device will change his location to the new workstation.

## **Reset to Default:**

Currently reset devices are available from the Cluster manager dialog.

## **Detecting:**

Clicking a device will highlight it in both panes

#### **Multiple Monitors Support:**

Multiple monitors cannot be configured to "Mirrored" also known as "Duplicate these displays" setting.The Configuration Manager allows only 2 monitors on a workstation, and the 2 monitors must be attached to the same video card. In addition, the "Show desktop only on #" option is removed from the Screen Resolution dialog.

Exclusively Distributed by: UNISA TRADES ENTERPRISES, INC.call us Manila (02) 298.5505 Tacloban (053) 325.2888 Iloilo (033) 509.8982 Cebu (032) 422.4056 to 58

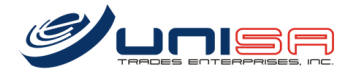